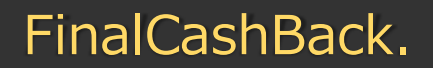

*FX Cashback, Rebates, Pipback, No.1*

# Ibis trendfollow EA

取り扱いマニュアル

# EA のセット方法 (運用準備)

当 EA はインディケータープログラムを読み込む事でシグナルが発生します。該当ファイルを指定のフォルダ へ入れて下さい。インディケータープログラムを指定のフォルダに入れなければシグナルは発生しません。

まずは MetaTrader4 左上メニュー [ ファイル ] 内の [ データフォルダを開く] をクリックしてください。

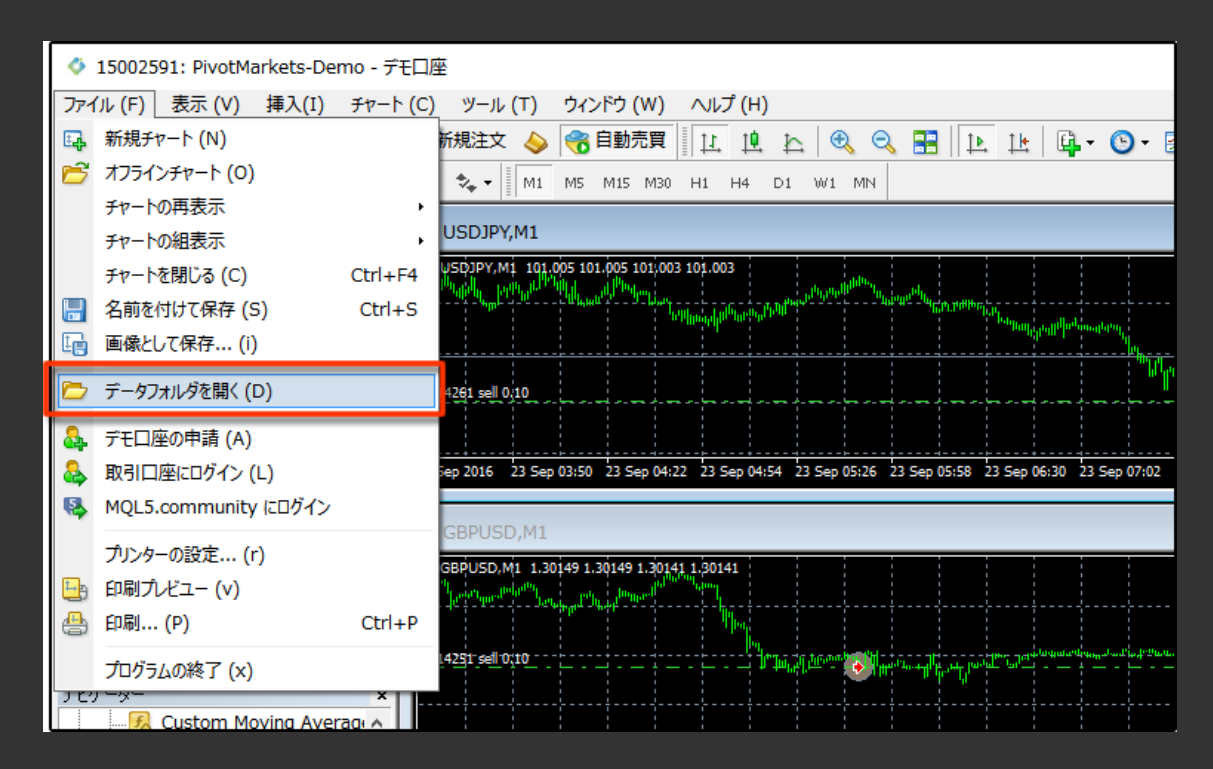

#### 次にデータフォルダ内の [ MQL4 ] フォルダをダブルクリックして開いてください。

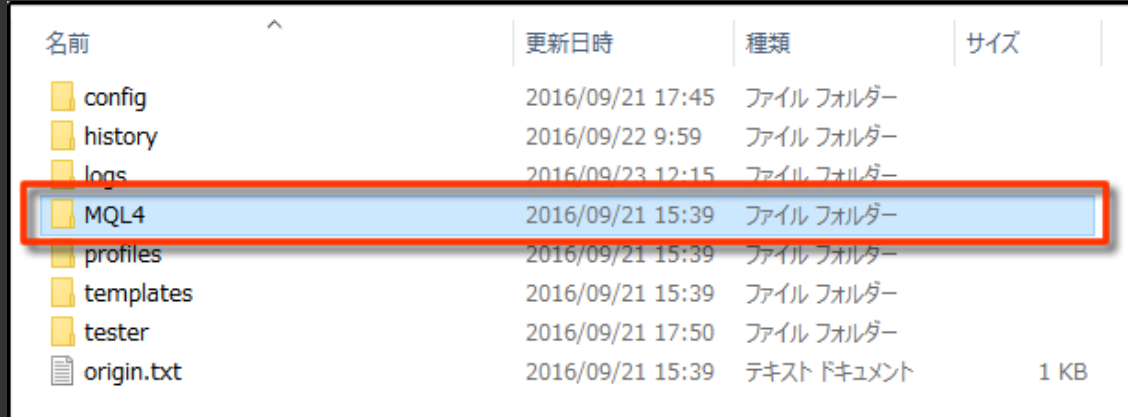

#### [ MQL4 ] フォルダにある [ Expert ] フォルダに ibis\_trendfollowEA.ex4 を入れてください。

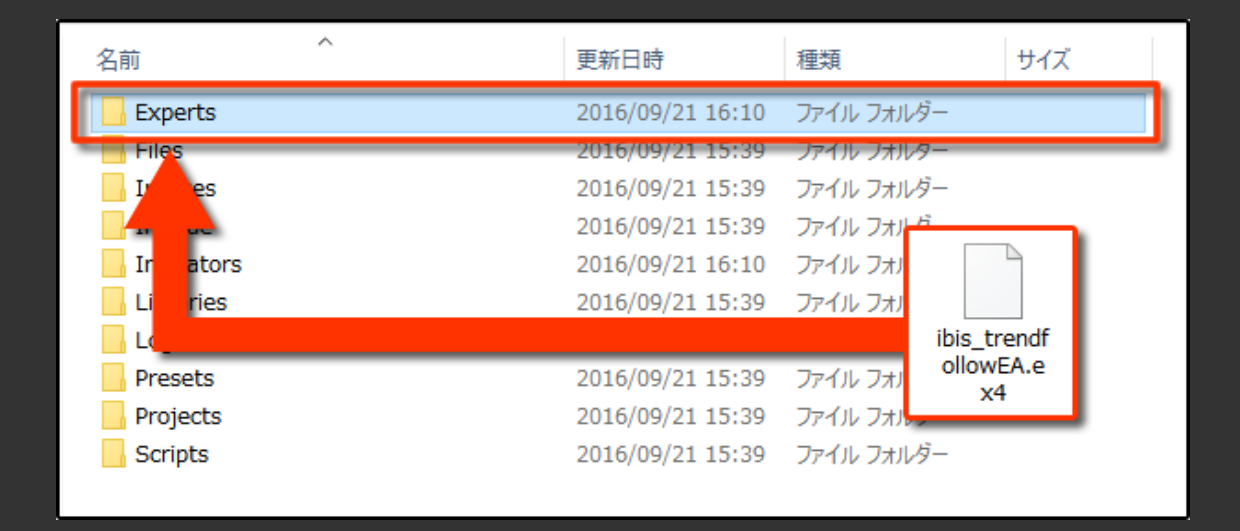

[ MQL4 ] フォルダにある [ Indicators ] フォルダには、 ibis\_ea.ex4 と iTrend\_v1.01.ex4 を 入れてください。

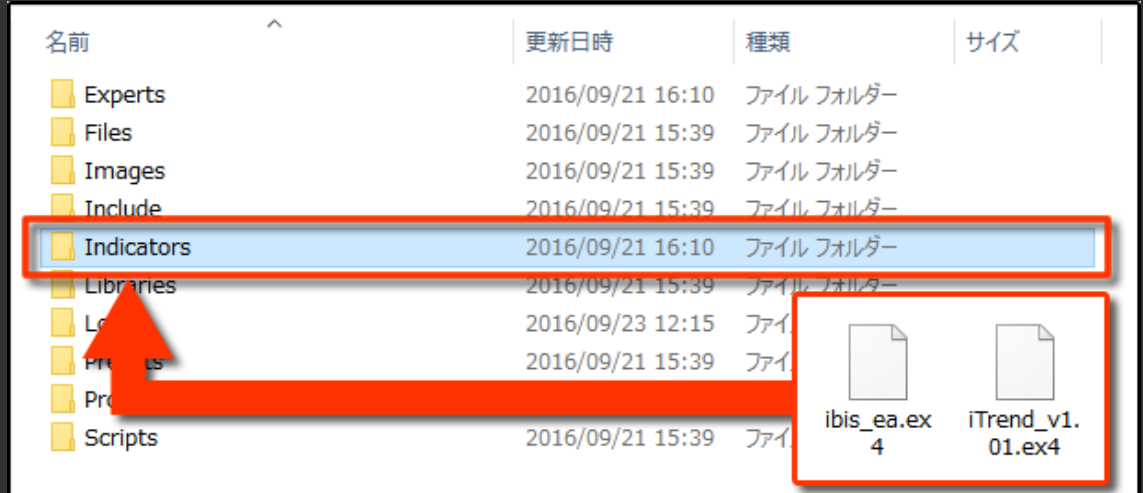

その後 MetaTrader4 を再起動してください。これで運用準備は完了です。

ibis\_trendfollowEA.ex4 を運用したい通貨ペアのチャートに適用して下さい。

運用の際、インディケータープログラム ibis\_ea.ex4 と iTrend\_v1.01.ex4 をチャートに適用する必 要はありません。ibis\_trendfollowEA.ex4 が自動で ibis\_ea.ex4 と iTrend\_v1.01.ex4 を読み 込みシグナルを生成します。

ibis\_trendfollowEA.ex4 を運用したい通貨ペアのチャートに適用後、EA の設定画面で [ 全般 ] タブにある [ 自動売買を許可する ] [ 外部エキスパートの使用を許可する ] に必ずチェックを入れて 下さい。

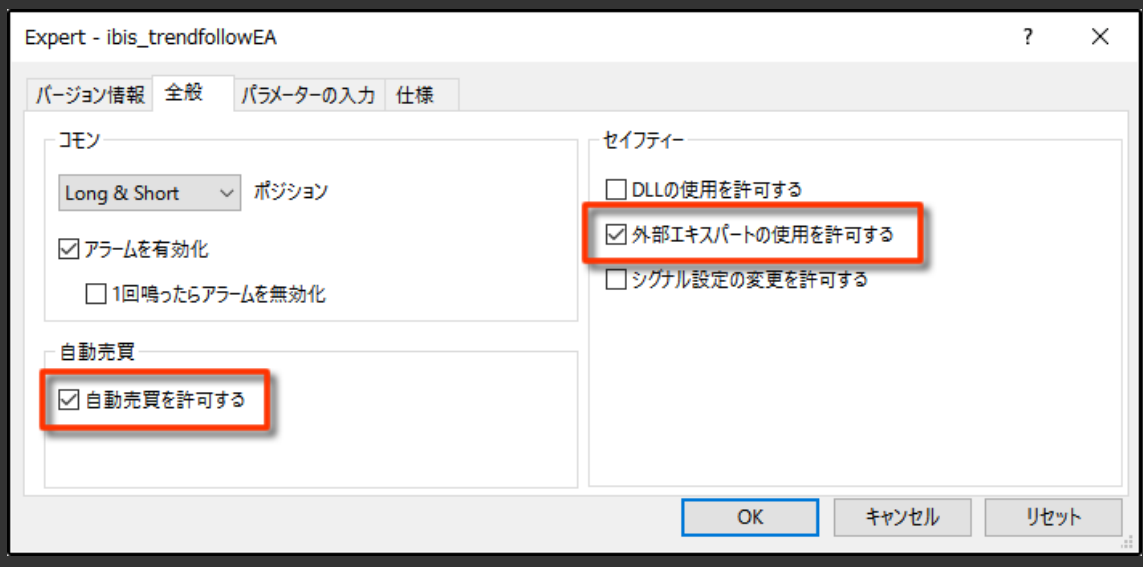

次に [ パラメーターの入力 ] タブにてお好みの設定を入力/選択してください。

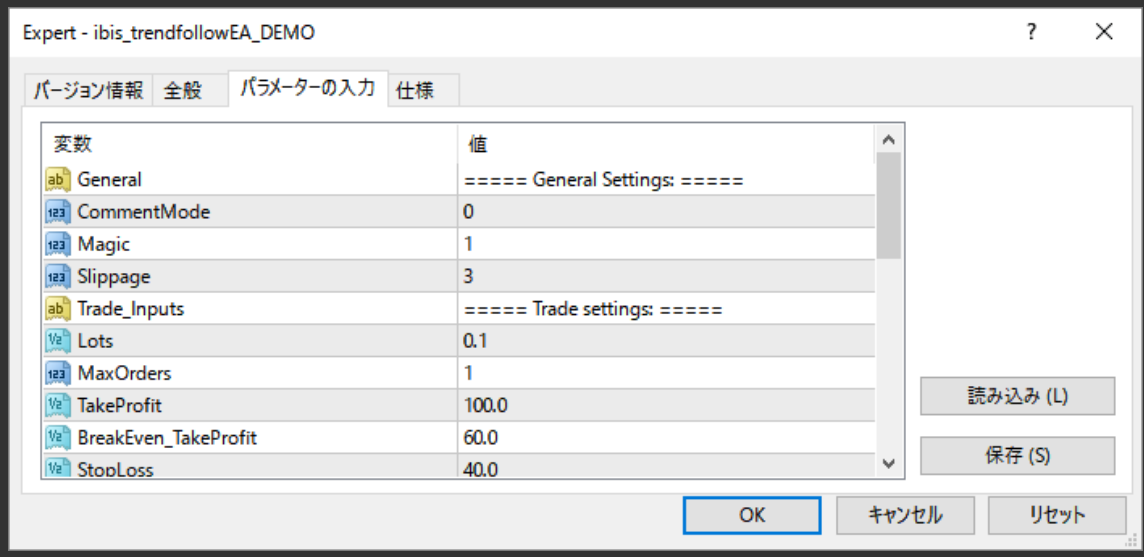

各パラメーターは以下に解説しています。

# [ ibis\_trendfollowEA.ex4 ] パラメーター解説

 $=$  =  $=$  =  $=$  General =  $=$  =  $=$ 

一般設定です。

■ CommentMode

EA 運用中にチャートウインドウへのインフォメーション表示の有無を設定します。[0]=しない。[1]=する。

■ Magic

任意のマジックナンバーを⼊⼒します。

■Slippage

エントリー、決済時の許容スリッページ範囲を PIP 単位で入力します。

 $=$  =  $=$  =  $=$  Trade\_Inputs =  $=$  =  $=$  =

トレード設定です。

#### ■ Lots

任意の取引量 (Lots) を入力します。

## ■ MaxOrders

一度にエントリーするポジション数を任意で入力します。通常は [1] で運用してください。

#### ■TakeProfit

利確幅を PIP 単位で入力します。

## ■ BreakEven TakeProfit

含み益が入力した pips 値を越えたらストップ位置を収支ゼロの地点に移動させる機能です。

入力値は pips 単位です。機能させない場合は [0] を入力します。

■StopLoss

損切幅を PIP 単位で入力します。

#### ■StopLossMode

ストップロス方法を選択します。[0]〜[2]を選択。デフォルトは[1]です。

- [0] = ストップロスを入れない方法です。
- [1] = pips(StopLoss 値) の数値でストップロスを設定します。
- [2] = インジケータのロジックがドテンしたタイミングでストップをいれます。
- $=$  =  $=$  =  $=$  Indicator\_Inputs1 =  $=$  =  $=$  =

ibis インジケータの設定です。

# ■ibisTimeFrame

ibis インジケータのタイムフレームを設定します。

分単位でチャート時間軸を⼊⼒します。[1]、[5]、[15]、[30]、[60]、[240] など。

[0]の場合は EA 適用チャートの時間軸を使います。

## ■ibisChannelPeriod

ibis インジケータの中心的なパラメータです。

数値が低いほど頻繁に、高いほど緩やかなエントリーとなります。

 $=$  =  $=$  =  $=$  Indicator\_Inputs2 =  $=$  =  $=$  =

iTrend インジケータの設定です。

## ■itTimeFrame

iTrend インジケータのタイムフレームを設定します。

分単位でチャート時間軸を⼊⼒します。[1]、[5]、[15]、[30]、[60]、[240] など。

[0]の場合は EA 適用チャートの時間軸を使います。

#### ■itBands\_Period

iTrend のボリンジャーバンド期間を設定します。

■ itBands\_Deviation

iTrend の標準偏差を設定します。

#### ■itPower\_Period

iTrend の Bulls/Bear パワーの期間を設定します。

#### $=$  =  $=$  =  $=$  Time\_Inputs =  $=$  =  $=$  =

タイムフィルタ設定です。

以下パラメーターの入力する時間は全て MetaTrader4 のサーバー時間に合わせてください。ローカルタ イムに合わせた場合は意図しないタイムフィルターとなりますのでご注意ください。

#### ■TimeFilterMode

[true] を選択すると下記項目が有効となります。 [false] を選択すると無効となります。

#### ■StartHour

開始トレード時間を MetaTrader4 サーバー時間で指定します。

#### ■StartMinute

開始トレード分を MetaTrader4 サーバー時間で指定します。

# ■ EndHour

終了トレード時間を MetaTrader4 サーバー時間で指定します。

## ■ EndMinute

終了トレード分を MetaTrader4 サーバー時間で指定します。

タイムフィルターはトレードセッション時間を決めたい場合にご使用下さい。

例)毎⽇サーバー時間の 10 時 30 分から 20 時 50 分までをトレードセッションとする場合、

StartHour =  $\lceil 10 \rceil$  , StartMinute =  $\lceil 30 \rceil$ 

EndHour =  $[20]$  , EndMinute =  $[50]$ 

と⼊⼒します。